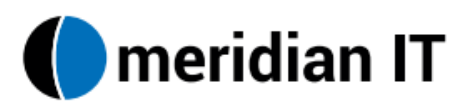

# **Voicemail Pro Visual Voicemail**

### **To listen to a message using Visual Voicemail:**

- 1. Press the **Message** button.
- 2. Enter your **password.**
- 3. You will see **Listen…**
	- o On the Listen line it will indicate different message categories. The categories are as follows:

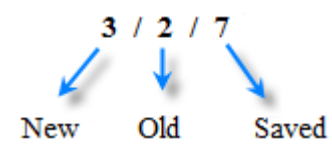

- 4. Press the **Select** button.
- 5. Use the Navigation Arrows to highlight the **category** of message that you would like to listen to, and Press the **OK** button.
	- o You will see the date and time the message was left in the display screen.
- 6. Press the **Listen** softkey button.
	- o The message will begin to play through the speakerphone.
- 7. You can press any of the following softkey buttons while listening or at the end of the message. You will need to Press the **More** softkey to see all options:
	- o **Pause / Listen:** Press the Pause softkey to pause the message at the current location. Press the Listen softkey to continue with the message.
	- o **Back:** Returns you to previous screen on the phone.
	- o **Delete:** Deletes the message from your voicemail box.
	- o **Save:** Saves the message in your voicemail box.
	- o **Copy:** Allows you to forward the message to another extension with or without your own message.
	- o **Call:** Allows you to call the sender back.
- 8. When finished, Press the **Back** softkey button.

#### **To forward a message to another extension:**

- 1. Press the **Message** button.
- 2. You will see **Listen**.
- 3. Press **Select**.
- 4. Use the Navigation Arrows to highlight the **category** where the message is located.
- 5. Press **Select** when you get to the category of the message you want to forward.
- 6. Press the **More** softkey button.
- 7. Press the **Copy** softkey button.
	- o A new screen will appear.
		- o You can Press the **Record** button to record your own message to send with the copy.
- 8. Press the **Send to** softkey button.
- 9. Enter in the extension of the party you would like to forward the message to.
- 10. Press the **Done** softkey button.

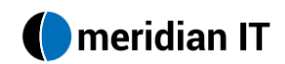

- 11. If you would like to add additional party's to forward the message to repeat steps 9 and 10.
- 12. When you are finished entering in extension to forward to, Press the **Send** softkey button.
	- o The message has been forwarded to the designated extensions.

#### **To record and send a message to another extension:**

- 1. Press the **Message** button.
- 2. You will see **Listen**.
- 3. Use the Navigation Arrows down to see **Message…**, and Press the **OK** button.
- 4. Enter in the **extension number** you would like to send the message to.
- 5. When the name of the party you would like to send the message to, appears in the display area, Press the **Message** softkey button.
- 6. When you are ready to record your message, Press the button next to **Record**. o *DON'T* wait for a beep. Begin speaking as soon as you press Record.
- 7. When finished, Press the button next to **Stop**.
- 8. Do one of the following:
	- o Press **Record** to add to the message.
	- o Press **Listen** to hear your message back.
	- o Press **Send to** to add other extension numbers to send the message to.
- 9. Press the **Submit** button to send the message.
	- o Your message has been sent to the designated extensions.

### **To record a greeting using Visual Voicemail:**

- 1. Press the **Message** button.
- 2. Using the down Navigation Arrow to see **Greeting…**, and Press the **OK** button.
- 3. Press the **Record** softkey button to begin recording your new greeting.
	- o *DON'T* wait for a beep. Begin speaking as soon as you press Record.
- 4. When finished recording, Press the **Stop** softkey button.
- 5. To listen to your greeting, Press the **Listen** softkey button.
	- o If you would like to rerecord your greeting, Press the **Record** softkey button again.
- 6. When you are satisfied with your greeting, Press the **Submit** softkey button.
	- o Your new greeting will now be played to all callers leaving a message.

## **When finished in Visual Voicemail, Press the Phone/Exit button ( ).**

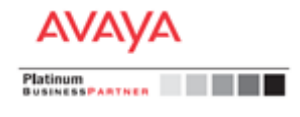